# Руководство пользователя

**Cat® B26**

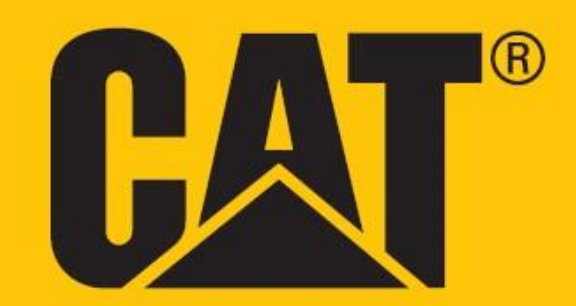

# **ПЕРЕД НАЧАЛОМ ИСПОЛЬЗОВАНИЯ ИЗУЧИТЕ МЕРЫ ПРЕДОСТОРОЖНОСТИ**

• Внимательно изучите это руководство и рекомендуемые меры предосторожности, чтобы обеспечить правильное использование данного устройства.

• Несмотря на прочность конструкции, избегайте ударов, не бросайте, не сдавливайте, не прокалывайте и не сгибайте устройство.

• Не включайте устройство в местах, где запрещено пользоваться мобильными телефонами, или в ситуациях, когда устройство может создать помехи или опасность.

• Ни в коем случае не пользуйтесь устройством во время управления транспортными средствами.

• Выключайте устройство вблизи медицинского оборудования и всегда соблюдайте правила, касающиеся использования телефонов в больницах и медицинских учреждениях.

• Находясь в самолете, выключайте устройство или активируйте режим «Полет», поскольку оно может вызвать помехи в оборудовании управления воздушным судном.

• Выключайте устройство, находясь рядом с высокоточными электронными приборами, поскольку оно может повлиять на их работу.

• Не пытайтесь самостоятельно разбирать устройство или принадлежности к нему. Необходимый ремонт и обслуживание устройства должны проводиться только квалифицированным персоналом.

• Не кладите устройство или аксессуары к нему около источников сильного электромагнитного поля.

• Не кладите магнитные носители рядом с устройством. Излучение от устройства может стереть хранящуюся на них информацию.

• Не используйте устройство вблизи воспламеняющихся газов, например, на автозаправочной станции, а также не кладите устройство там, где оно будет подвергаться воздействию высоких температур.

• Храните устройство и аксессуары к нему в недоступном для детей месте. Не позволяйте детям использовать устройство без надзора.

• Во избежание взрыва используйте только одобренные зарядные устройства.

• Соблюдайте все требования и нормы, касающиеся использования беспроводных устройств. При использовании устройства соблюдайте конфиденциальность и законные права других лиц.

• Если вы используете медицинский имплантат (кардиостимулятор, суставы и т. д.), носите устройство на расстоянии 15 см от имплантата, а во время разговора держите его со стороны, противоположной имплантату.

• При использовании кабеля USB строго соблюдайте инструкции, приведенные в данном руководстве. В противном случае это может привести к повреждению вашего устройства или ПК.

# **ЮРИДИЧЕСКАЯ ИНФОРМАЦИЯ**

© Caterpillar, 2019 г.

Все права защищены. CAT, CATERPILLAR, LET'S DO THE WORK, соответствующие логотипы, цвет «Caterpillar Yellow», маркировка техники «Power Edge» и Cat «Modern Hex», а также идентификационные данные корпорации и ее продукции, используемые в данной публикации, являются товарными знаками компании Caterpillar и не могут использоваться без разрешения.

Компания Bullitt Mobile Ltd. является лицензиатом компании Caterpillar Inc.

Товарные знаки компании Bullitt Mobile Ltd. и сторонних организаций принадлежат соответствующим владельцам.

Никакая часть данного документа не может копироваться или передаваться в какой-либо форме и какими-либо средствами без предварительного письменного разрешения компании Caterpillar Inc.

Изделие, описанное в этом руководстве, может содержать защищенное авторскими правами программное обеспечение, лицензия на которое может принадлежать соответствующим владельцам. Покупатели никоим образом не должны воспроизводить, распространять, изменять, декомпилировать, разбирать, расшифровывать, извлекать, осуществлять инженерный анализ, сдавать в аренду, присваивать или переуступать права на упомянутое программное или аппаратное обеспечение, за исключением случаев, когда такие ограничения запрещены действующим законодательством или разрешены обладателями соответствующих авторских прав по лицензии.

Словесный товарный знак и логотипы Bluetooth® являются зарегистрированными торговыми марками, принадлежащими компании Bluetooth SIG, Inc, и любое их использование компанией Bullitt Group осуществляется на основании лицензии. Все другие товарные знаки третьих лиц и торговые наименования принадлежат соответствующим владельцам.

# **ПРИМЕЧАНИЕ**

Некоторые описанные в данном руководстве возможности этого продукта и аксессуаров к нему зависят от установленного программного обеспечения, возможностей и настроек локальной сети и могут быть отключены или ограничены операторами сети или поставщиками сетевых услуг. Поэтому приведенное здесь описание может не совсем совпадать с приобретенным продуктом и аксессуарами к нему.

Изготовитель оставляет за собой право вносить изменения в любую информацию или характеристики, изложенные в этом руководстве, без предварительного уведомления и обязательств.

Изготовитель не несет ответственности за законность и качество любых продуктов, отправляемых и загружаемых вами с помощью устройства, включая текстовые данные, фотографии, музыку, фильмы и стороннее программное обеспечение, защищенное авторскими правами. Пользователь несет единоличную ответственность за любые последствия, вызванные установкой или использованием указанных продуктов на этом устройстве.

# **ПОЛОЖЕНИЯ, РЕГУЛИРУЮЩИЕ ИМПОРТ И ЭКСПОРТ**

Покупатели должны соблюдать все действующие законы и нормы в отношении экспорта и импорта. Покупатели должны получить все государственные разрешения и лицензии, необходимые для осуществления экспорта, реэкспорта или импорта изделий, указанных в данном руководстве, включая программное обеспечение и технические данные.

# СОДЕРЖАНИЕ

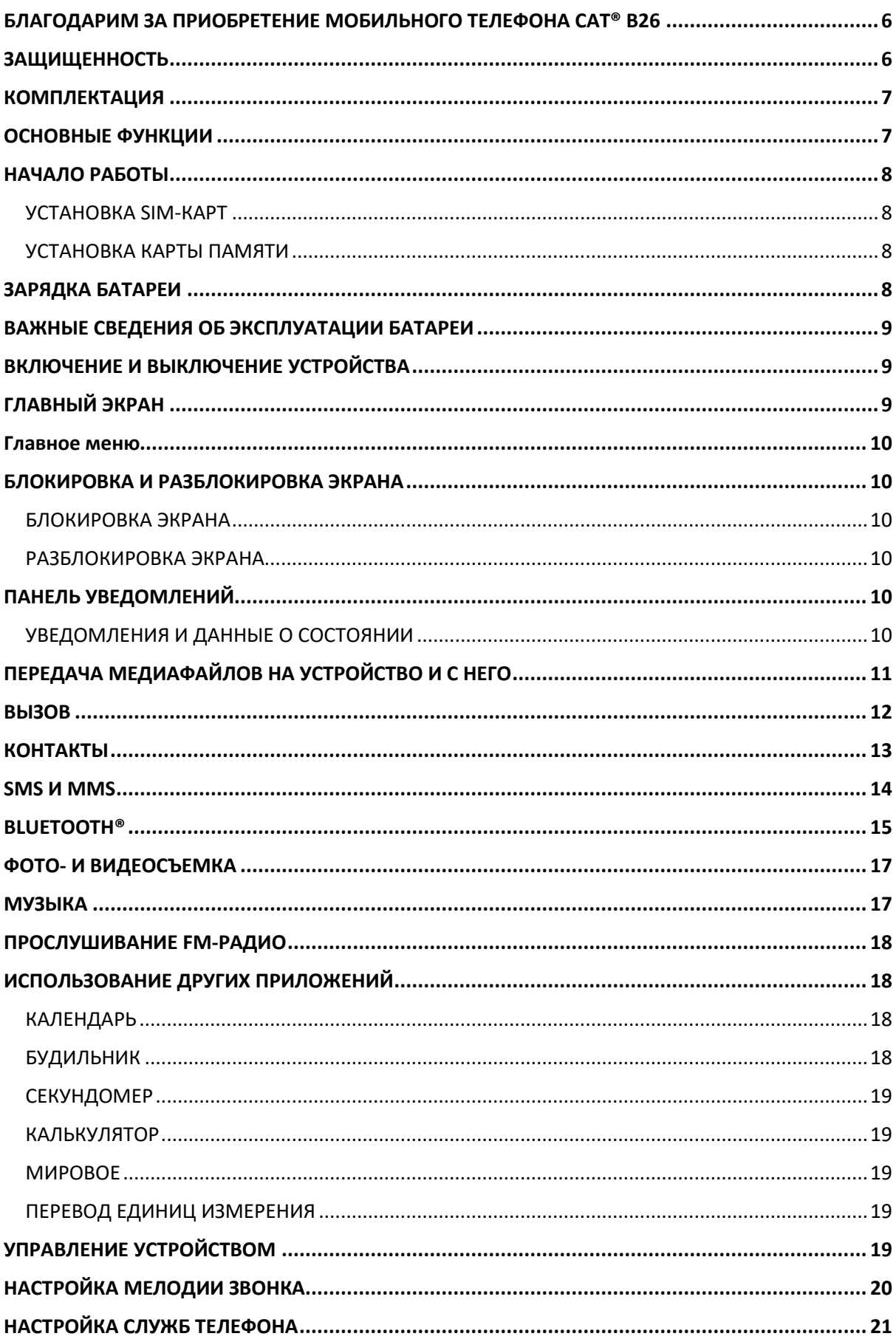

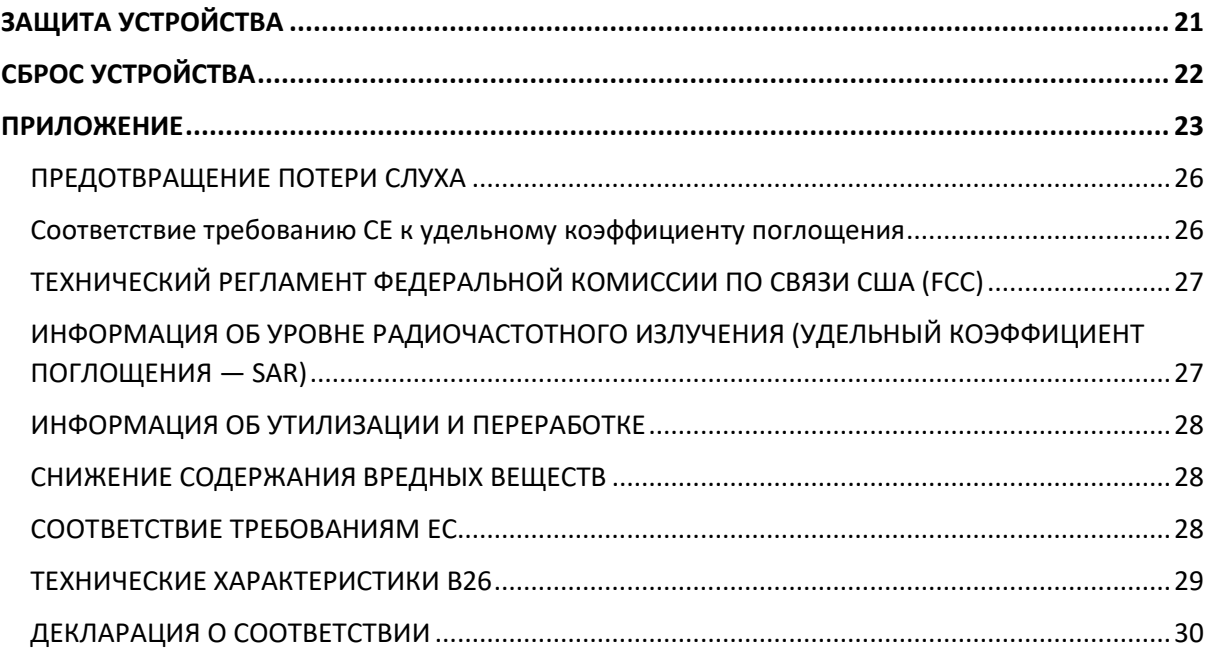

# <span id="page-5-0"></span>**БЛАГОДАРИМ ЗА ПРИОБРЕТЕНИЕ МОБИЛЬНОГО ТЕЛЕФОНА CAT® B26**

Защищенный мобильный телефон Cat B26 предназначен для работы в сложных условиях, с которыми вы сталкиваетесь каждый день на работе и в свободное время. Cat B26 никогда не подведет вас, поскольку он изготовлен в соответствии с самыми строгими техническими требованиями и оснащен батареей с длительным временем работы.

Ваш новый мобильный телефон сертифицирован по отраслевому стандарту на прочность, влаго- и пылезащищенность. Телефон Cat B26 выдерживает самые сложные условия эксплуатации — он прошел многократные испытания падением на бетон с высоты до 1,8 м, пылезащищенность и устойчивость к экстремальным температурам.

Благодаря батарее большой емкости, наличию фонарика и расширяемой памяти до 32 ГБ, телефон Cat поможет вам более эффективно проводить свой день.

# <span id="page-5-1"></span>**ЗАЩИЩЕННОСТЬ**

# **УДАРОПРОЧНОСТЬ**

• Допускается: использовать устройство на высоте до 1,8 метра — в этом диапазоне устройство защищено от удара при падении.

• Не допускается: бросать с применением силы или ронять с высоты более 1,8 метра — ударопрочность устройства ограничена.

## **ВЛАГОЗАЩИЩЕННОСТЬ**

• Допускается: использовать устройство в условиях сырости и повышенной влажности. Перед использованием в воде убедитесь, что все элементы и крышки должным образом закрыты. Устройство может оставаться на глубине до 1,2 метра в течение 35 минут.

• Не допускается: использовать устройство дольше 35 минут на глубине 1,2 метра или на глубине более 1,2 метра.

# **ПЫЛЕЗАЩИЩЕННОСТЬ И СТОЙКОСТЬ К ЦАРАПИНАМ**

• Допускается: использовать устройство в условиях повышенного загрязнения и запыленности. Телефон Cat B26 сертифицирован по отраслевому стандарту защищенности IP68.

## **ЭКСТРЕМАЛЬНЫЕ ТЕМПЕРАТУРЫ**

• Допускается: эксплуатация устройства в пределах от -25 до + 55 ºC. Кроме того, телефон очень быстро адаптируется к резким перепадам температуры — от низкой к высокой и наоборот.

• Не допускается: эксплуатация устройства за пределами температурного диапазона от -25 до + 55 ºC.

# <span id="page-6-0"></span>**КОМПЛЕКТАЦИЯ**

- Устройство
- Краткое руководство пользователя
- Гарантия
- Кабель питания USB и зарядное устройство

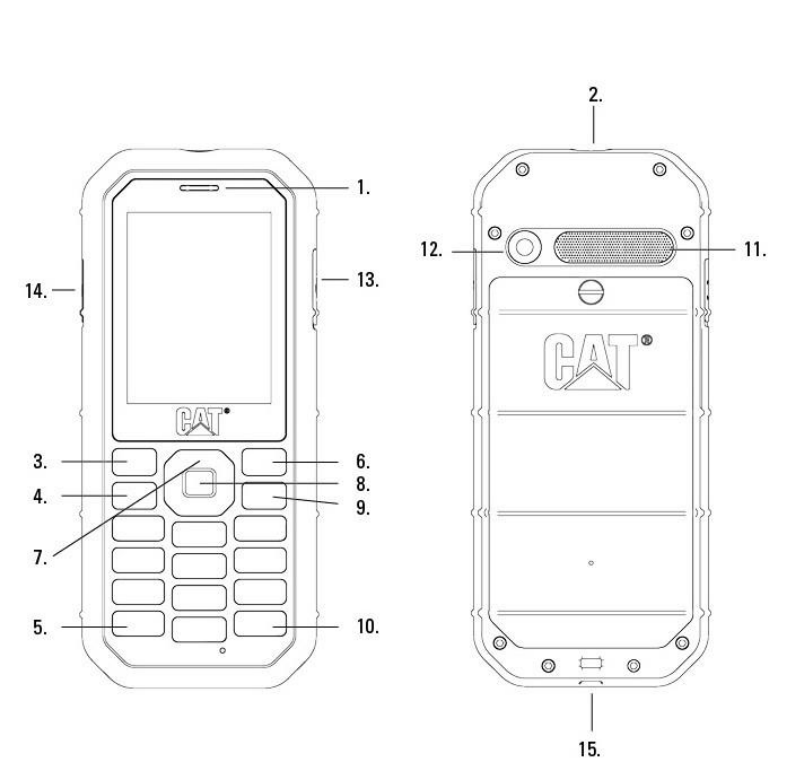

- 1. ДИНАМИК
- 2. ФОНАРИК
- 3. ЛЕВАЯ ФУНКЦИОНАЛЬНАЯ КНОПКА
- 4. КНОПКА ВЫЗОВА/ОТВЕТА

5. КНОПКА БЛОКИРОВКИ КЛАВИАТУРЫ

6. ПРАВАЯ ФУНКЦИОНАЛЬНАЯ КНОПКА

7. ЦЕНТРАЛЬНАЯ ФУНКЦИОНАЛЬНАЯ КНОПКА/ФОНАРИК ВКЛ./ВЫКЛ.

8. КНОПКА OK

9. КНОПКА ПИТАНИЕ/НАЗАД/ЗАВЕРШИТЬ ВЫЗОВ

10. КНОПКА БЕЗЗВУЧНЫЙ РЕЖИМ/SHIFT

- 11. МИКРОФОН
- 12. КАМЕРА
- 13. РАЗЪЕМ USB
- 14. ГНЕЗДО ДЛЯ ГАРНИТУРЫ
- 15. ОТВЕРСТИЕ ДЛЯ РЕМЕШКА

# <span id="page-6-1"></span>**ОСНОВНЫЕ ФУНКЦИИ**

## **КНОПКА ПИТАНИЯ**

• Нажмите и удерживайте, чтобы включить устройство.

• Нажмите и удерживайте, чтобы открыть параметры выключения питания (Выключение/Перезапуск), когда устройство включено.

• Нажмите один раз, чтобы включить экран, когда устройство находится в режиме ожидания.

#### **ЦЕНТРАЛЬНАЯ ФУНКЦИОНАЛЬНАЯ КНОПКА**

• Используйте центральную функциональную кнопку для перемещения по меню.

#### **ЛЕВАЯ И ПРАВАЯ ФУНКЦИОНАЛЬНЫЕ КНОПКИ**

- Эти кнопки соответствуют опциям, отображаемым в нижней части экрана (слева и справа).
- Функции этих кнопок меняются в зависимости от активного меню.

#### **КНОПКА OK**

• Нажмите, чтобы сделать выбор.

# <span id="page-7-0"></span>**НАЧАЛО РАБОТЫ**

# <span id="page-7-1"></span>**УСТАНОВКА SIM-КАРТ**

1. Положите устройство на ровную чистую поверхность экраном вверх.

2. Снимите крышку батарейного отсека, а затем извлеките батарею кончиком пальца.

3. Поместите SIM-карту в лоток SIM 1/SIM 2 так, чтобы золотистые контакты SIM-карты были обращены к контактам разъема SIM (вниз).

4. Аккуратно установите крышку на место и закрепите ее винтом.

## <span id="page-7-2"></span>**УСТАНОВКА КАРТЫ ПАМЯТИ**

- 1. Положите устройство на ровную чистую поверхность экраном вверх.
- 2. Снимите крышку батарейного отсека, а затем извлеките батарею кончиком пальца.
- 3. Поместите карту microSD в лоток для карты памяти.
- 4. Аккуратно установите крышку на место и закрепите ее винтом.

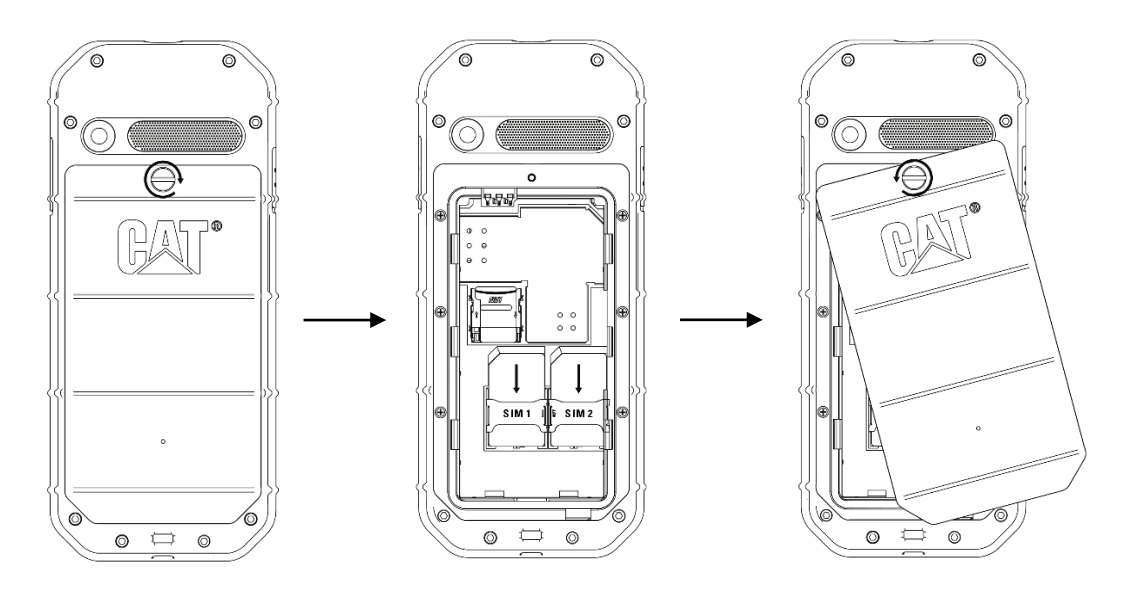

#### **ПРИМЕЧАНИЕ.**

• Не прилагайте силу, вставляя и извлекая карту microSD, поскольку это может повредить карту памяти или разъем.

• При установке карты microSD или SIM-карты убедитесь, что телефон выключен и отсоединен от внешнего источника питания.

# <span id="page-7-3"></span>**ЗАРЯДКА БАТАРЕИ**

Перед первым использованием устройства необходимо зарядить батарею.

#### **1. Подсоедините кабель питания USB к зарядному устройству.**

Используйте только одобренные компанией Cat® зарядные устройства и кабели. Использование неутвержденного оборудования может повлечь за собой повреждение устройства и батареи.

#### **2. Откройте крышку разъема USB и вставьте кабель питания USB в разъем USB на устройстве.**

Не прилагайте излишних усилий при подключении кабеля USB. Попытка вставить разъем неправильной стороной может привести к повреждению, которое не покрывается гарантией.

#### **3. Подключите зарядное устройство к розетке сети переменного тока.**

#### **4. По завершении зарядки индикатор заряда батареи перестанет мигать.**

Извлеките кабель USB из устройства и выньте зарядное устройство из розетки. Закройте крышку разъема USB на устройстве.

# <span id="page-8-0"></span>**ВАЖНЫЕ СВЕДЕНИЯ ОБ ЭКСПЛУАТАЦИИ БАТАРЕИ**

Если батарея полностью разрядилась, устройство может не включиться сразу после начала зарядки. Перед тем как включить устройство, подождите несколько минут, чтобы батарея зарядилась. В это время на экране может не отображаться анимационная заставка зарядки.

Когда уровень заряда приблизится к нулю, устройство отключится автоматически. Время зарядки батареи зависит от давности ее эксплуатации и температуры окружающего воздуха.

# <span id="page-8-1"></span>**ВКЛЮЧЕНИЕ И ВЫКЛЮЧЕНИЕ УСТРОЙСТВА**

# **ВКЛЮЧЕНИЕ ПИТАНИЯ**

 $\bullet$  Нажмите и удерживайте кнопку **Питание**  $\bullet$ .

• Если требуется ввести PIN-код, обратитесь к соответствующему разделу данного руководства.

При первом включении устройства отображается экран приветствия. Выберите предпочтительный язык, чтобы продолжить настройку.

#### **ВЫКЛЮЧЕНИЕ ПИТАНИЯ**

1. Нажмите и удерживайте кнопку **Питание** .

# <span id="page-8-2"></span>**ГЛАВНЫЙ ЭКРАН**

Главный экран является отправной точкой для доступа к функциям устройства. Отсюда можно получить доступ к **Главному меню**, а также **Контактам** и **Главному меню**.

На рисунке показано, как выглядит Главный экран:

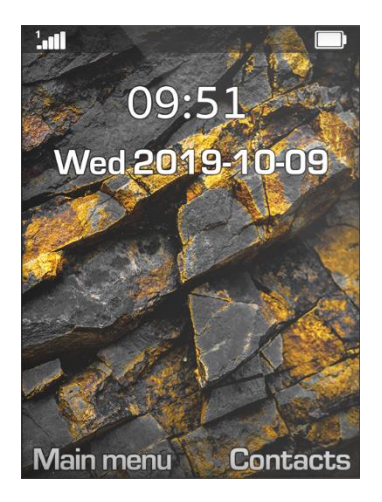

# <span id="page-9-0"></span>**Главное меню**

На Главном экране нажмите кнопку **OK**, чтобы открыть **Главное меню**. Используйте **центральную функциональную кнопку**, чтобы выбрать необходимое приложение.

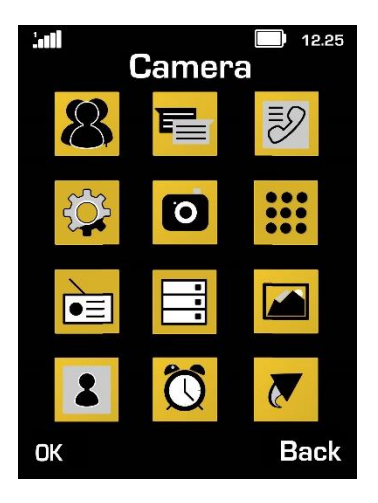

# <span id="page-9-1"></span>**БЛОКИРОВКА И РАЗБЛОКИРОВКА ЭКРАНА**

## <span id="page-9-2"></span>**БЛОКИРОВКА ЭКРАНА**

1. Если устройство включено, нажмите **левую функциональную кнопку**, а затем **кнопку блокировки клавиатуры**, чтобы заблокировать/разблокировать экран. Если экран заблокирован, вы по-прежнему сможете получать сообщения и принимать звонки.

2. Если устройство не используется в течение определенного периода времени, экран автоматически блокируется.

• Чтобы отрегулировать длительность этого периода, выберите Настройки в **Главном меню**.

• Нажимайте **центральную функциональную кнопку** (Вверх) и (Вниз), чтобы перемещаться по **вкладкам настроек**.

• Выберите **Экран** > **Автоматическая блокировка клавиатуры**, чтобы задать период времени.

## <span id="page-9-3"></span>**РАЗБЛОКИРОВКА ЭКРАНА**

Нажмите кнопку питания, чтобы вывести экран из режима ожидания.

Дополнительные сведения см. в разделе «Защита устройства с помощью блокировки экрана» на стр. 23.

ПРИМЕЧАНИЕ.

• Если функция автоматической блокировки экрана отключена, нажмите и удерживайте кнопку, чтобы разблокировать экран.

# <span id="page-9-4"></span>**ПАНЕЛЬ УВЕДОМЛЕНИЙ**

## <span id="page-9-5"></span>**УВЕДОМЛЕНИЯ И ДАННЫЕ О СОСТОЯНИИ**

В верхней части экрана находится **строка состояния**. Здесь отображаются значки уведомлений, например о пропущенных вызовах или принятых сообщениях (слева), значки состояния телефона, например, состояния батареи (справа), а также текущее время.

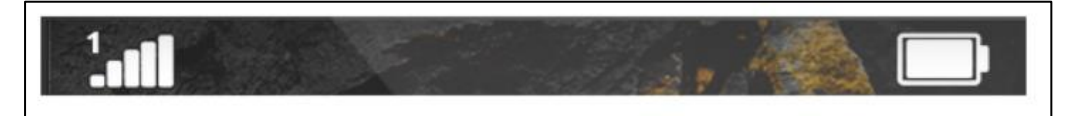

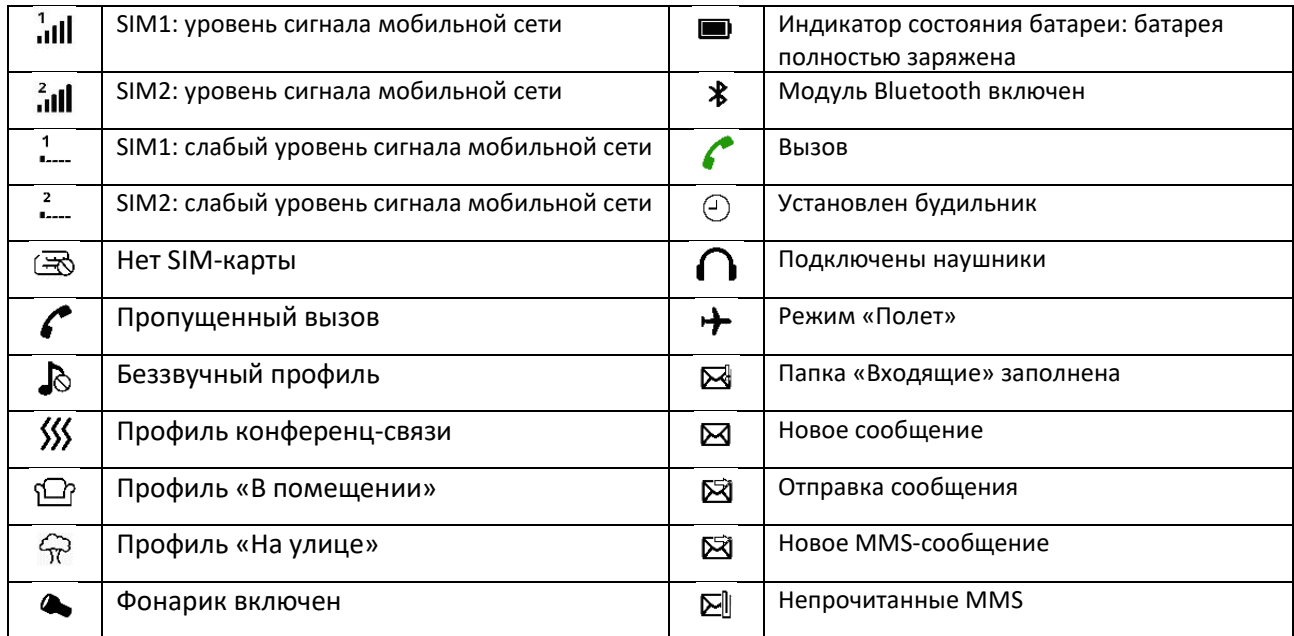

# **ОБОИ**

#### **СМЕНА ОБОЕВ**

1. На Главном экране нажмите кнопку **OK**, чтобы открыть **Главное меню**.

- 2. **Настройки** > **Экран** > **Настройки обоев**.
- 3. Нажмите OK и выберите изображения из статических обоев или из галереи.
- 4. Выберите изображение, затем нажмите **левую функциональную кнопку (OK).**

# <span id="page-10-0"></span>**ПЕРЕДАЧА МЕДИАФАЙЛОВ НА УСТРОЙСТВО И С НЕГО**

Пересылайте любимую музыку и изображения между мобильным телефоном и ПК.

- 1. Подключите устройство к ПК с помощью кабеля питания USB.
- 2. Отобразится окно уведомления.
- 3. Выберите «Зарядка» или «Передача файлов».

Устройство отобразится на ПК как съемное устройство хранения данных, где вы сможете просматривать его содержимое. При наличии карты памяти microSD, ее содержимое также будет доступно для просмотра.

#### **ИСПОЛЬЗОВАНИЕ РЕЖИМА «ПОЛЕТ»**

В некоторых местах вам может потребоваться отключить ваше устройство от мобильной сети. Вместо выключения устройства можно переключить его в режим «Полет».

1. На Главном экране нажмите кнопку **OK**, чтобы открыть **Главное меню**.

2. Выберите **Настройки** > **режим «Полет»**

3. Нажмите **центральную функциональную кнопку** (Вверх) или (Вниз), чтобы включить/выключить, затем нажмите **OK**, чтобы выбрать.

ПРИМЕЧАНИЕ.

Режим «Полет» отключает все функции беспроводной связи и передачи данных.

• Доступ к этому режиму также можно получить, нажав **Главное меню** > **Ярлыки** > **режим «Полет»**.

# <span id="page-11-0"></span>**ВЫЗОВ**

Существует несколько способов выполнить телефонный вызов. Вы можете:

## **ВЫПОЛНИТЬ ВЫЗОВ С КЛАВИАТУРЫ**

На Главном экране наберите номер телефона с клавиатуры, а затем нажмите кнопку **Вызов**.

Совет: ваше устройство поддерживает функцию SmartDial. По мере ввода номера с клавиатуры выполняется автоматический поиск контактов и выводится список вариантов, соответствующих этому номеру.

#### **ВЫПОЛНИТЬ ВЫЗОВ ИЗ ПРИЛОЖЕНИЯ «КОНТАКТЫ»**

1. На Главном экране выберите **Контакты**, чтобы просмотреть список контактов.

1. Нажимайте центральную функциональную кнопку (Вверх) и (Вниз), чтобы выбрать контакт.

- 2. Выберите номер телефона контакта.
- 3. Выберите «Набор» или нажмите кнопку **Вызов** .

#### **ПРИМЕЧАНИЕ.**

В режиме работы с двумя SIM-картами вызовы осуществляются с SIM-карты 1.

#### **ВЫПОЛНИТЬ ВЫЗОВ ИЗ ЖУРНАЛА ВЫЗОВОВ**

1. На Главном экране нажмите кнопку **OK**, чтобы открыть **Главное меню** > **Журнал вызовов** .

2. Нажимайте центральную функциональную кнопку (Вверх) и (Вниз), чтобы переключаться между вкладками и просматривать последние выполненные, полученные и пропущенные вызовы.

3. Нажимайте центральную функциональную кнопку (Вниз) и (Вверх), чтобы выбрать контакт из списка.

4. Нажмите **Вызов**, чтобы набрать номер выбранного контакта.

#### **ОТВЕТИТЬ НА ВЫЗОВ И СБРОСИТЬ ВЫЗОВ**

При получении вызова откроется экран входящего вызова, на котором будет показан идентификатор звонящего абонента (если имеется).

1. Чтобы ответить на вызов, нажмите кнопку **Ответ** или **левую функциональную кнопку (Ответ).**

2. Чтобы сбросить вызов, нажмите кнопку **Завершить** .

3. Чтобы отключить звук вызова, нажмите **правую функциональную кнопку** (Беззвучный режим).

#### **ПРИМЕЧАНИЕ.**

• Нажмите Завершить , чтобы вернуться на Главный экран.

## **ЗАВЕРШИТЬ ВЫЗОВ**

Во время телефонного вызова нажмите **Завершить** , чтобы завершить вызов.

# <span id="page-12-0"></span>**КОНТАКТЫ**

Приложение **Контакты** позволяет сохранять контакты и управлять сведениями о них.

## **ОТКРЫТИЕ ПРИЛОЖЕНИЯ «КОНТАКТЫ»**

Чтобы открыть приложение с Главного экрана:

- Нажмите **правую функциональную кнопку**, чтобы открыть **Контакт**ы
- Нажмите **кнопку OK**, чтобы открыть **Главное меню** > **Контакты** .

#### **ПРИМЕЧАНИЕ.**

• Контакты отображаются в алфавитном порядке в прокручиваемом списке.

## **ИМПОРТ И ЭКСПОРТ КОНТАКТОВ**

Чтобы импортировать контакты:

- 1. Откройте **Контакты**.
- 2. Нажмите **левую функциональную кнопку** (Параметры).
- 3. Нажмите **центральную функциональную кнопку (Вниз)**, а затем нажмите **Импорт контактов**.
- 4. Выберите источник (карта памяти или внутреннее запоминающее устройство).

Чтобы экспортировать контакты:

- 1. Откройте приложение **Контакты**.
- 2. Нажмите **левую функциональную кнопку** (Параметры).
- 3. Нажмите **центральную функциональную кнопку (Вниз)**, а затем нажмите **Экспорт контактов**.

4. Выберите контакты для экспорта, а затем нажмите **левую функциональную кнопку** (Параметры) > **кнопку OK.**

5.Выберите местоположение (карта памяти или внутреннее запоминающее устройство).

## **ДОБАВЛЕНИЕ НОВОГО КОНТАКТА**

1. В списке контактов нажмите **левую функциональную кнопку** (Параметры) > **Новый.**

2. Выберите местоположение.

3. Введите имя контакта, номер мобильного телефона и личный адрес электронной почты (необязательно).

4. Нажмите **левую функциональную кнопку** (Сохранить).

# **ПОИСК КОНТАКТОВ**

1. В списке контактов нажмите **центральную функциональную кнопку (Вниз)** , чтобы выбрать поле поиска.

2. По мере ввода имени контакта выше будут отображаться контакты с соответствующими именами.

#### **ИЗМЕНЕНИЕ КОНТАКТОВ**

Вы всегда можете изменить сохраненные данные контакта.

1.В списке контактов выберите контакт, данные которого нужно изменить.

2. Нажмите **кнопку OK** (Изменить).

3. Внесите изменения в данные контакта, а затем нажмите **левую функциональную кнопку** (Сохранить). Чтобы отменить изменения, нажмите левую функциональную кнопку (Отмена).

## **УДАЛЕНИЕ КОНТАКТА**

1. В списке контактов выберите контакт, который нужно удалить.

2. Нажмите **левую функциональную кнопку** (Параметры) > **Удалить** > **левую функциональную кнопку** (OK), чтобы подтвердить удаление.

## **ГРУППИРОВКА КОНТАКТОВ**

Для группировки контактов можно создавать различные группы.

1. В списке контактов нажмите **центральную функциональную кнопку (Вправо)**, чтобы просмотреть список групп.

2. Нажмите **левую функциональную кнопку** (Параметры), чтобы добавить Новые группы.

3. Вернитесь в список контактов и выберите контакт, который следует распределить в ту или иную группу.

4. Нажмите **кнопку OK** (Изменить), затем нажмите **центральную функциональную кнопку (Вниз)**, чтобы назначить группу своим контактам.

# <span id="page-13-0"></span>**SMS И MMS**

#### **ОТКРЫТИЕ ПРИЛОЖЕНИЯ «СООБЩЕНИЯ»**

Чтобы открыть приложение «Сообщения»:

• На Главном экране нажмите кнопку **OK**, чтобы открыть **Главное меню** > **Сообщения** .

• На **Главном экране** нажмите **центральную функциональную кнопку (Влево).**

## **СОЗДАНИЕ И ОТПРАВКА ТЕКСТОВОГО СООБЩЕНИЯ**

Вы можете создать новое текстовое сообщение или открыть текущую цепочку сообщений.

1. В приложении **Сообщения** выберите **Создать сообщение.**

2. Введите номер телефона или выберите имя контакта, нажав **кнопку OK**. По мере ввода номера функция SmartDial попытается найти соответствие в списке контактов. Вы можете выбрать предлагаемого абонента или продолжить набор номера.

3. Нажмите **центральную функциональную кнопку** (Вниз)**,** чтобы перейти в поле SMS и написать сообщение.

4. Когда сообщение будет готово к отправке, нажмите **кнопку OK** (Отправить).

5. Если вы хотите открыть существующую цепочку сообщений, выберите **Входящие** или **Чат** в приложении **Сообщения** и нажмите кнопку **OK** .

#### **ПРИМЕЧАНИЕ.**

• Цепочка сообщений создается по мере просмотра и отправки последующих сообщений.

## **СОЗДАНИЕ И ОТПРАВКА MMS-СООБЩЕНИЯ**

Вы можете создать новое текстовое сообщение или открыть текущую цепочку сообщений.

1. В приложении **Сообщения** выберите **Создать сообщение.**

2. Введите номер телефона или выберите имя контакта, нажав **кнопку OK**. По мере ввода номера функция SmartDial попытается найти соответствие в списке контактов. Вы можете выбрать предлагаемого абонента или продолжить набор номера.

3. Нажмите **центральную функциональную кнопку** (Вниз) , чтобы перейти к полю текста и к полю MMS и создать сообщение.

4. Когда сообщение будет готово к отправке, нажмите **левую функциональную кнопку** (Отправить).

5. Если вы хотите открыть существующую цепочку сообщений, выберите **Входящие** в приложении **Сообщения** и нажмите кнопку **OK** .

#### **ОТКРЫТИЕ СООБЩЕНИЯ И ОТВЕТ НА НЕГО**

1. В папке **Входящие** или в списке **Чат** выберите цепочку текстовых или мультимедийных сообщений, которую вы хотите открыть.

2. Нажмите кнопку **OK**, чтобы написать ответ в поле SMS.

3. По окончании нажмите кнопку **OK** (Отправить).

## **НАСТРОЙКА ПАРАМЕТРОВ СООБЩЕНИЙ**

В списке сообщений нажмите **левую функциональную кнопку** (Параметры) > Настройки.

Используйте следующие варианты:

- SMS: настроить отчет о доставке (Вкл./Выкл.).
- MMS: настроить Автоматическое получение сообщений (Выкл./Вкл. с роумингом/Вкл. без роуминга).
- Push-сообщения: настроить службу WAP push (Вкл./Выкл.).

# <span id="page-14-0"></span>**BLUETOOTH®**

Подключение через Bluetooth создает беспроводное соединение с другими устройствами Bluetooth, чтобы вы могли обмениваться файлами со своими друзьями, разговаривать по телефону с помощью гарнитуры Bluetooth или передавать фотографии с вашего устройства на ПК.

При использовании подключения через Bluetooth вы должны находиться в пределах 10 метров от устройства Bluetooth, к которому хотите подключиться. Препятствия, такие как стены, или другое электронное оборудование могут влиять на подключение Bluetooth.

## **ВКЛЮЧЕНИЕ BLUETOOTH**

1. На Главном экране нажмите кнопку **OK**, чтобы открыть **Главное меню** > **Настройки.**

2. Нажмите **центральную функциональную кнопку (Вниз)** и выберите Bluetooth.

3. Нажмите **кнопку OK**, чтобы включить Bluetooth. В строке состояния появится значок Bluetooth .

## **СОПРЯЖЕНИЕ И ПОДКЛЮЧЕНИЕ УСТРОЙСТВ BLUETOOTH**

Прежде чем использовать Bluetooth, необходимо выполнить сопряжение вашего устройства с другим устройством Bluetooth, выполнив следующие действия.

1. Убедитесь, что на устройстве включена функция Bluetooth и выбран параметр «Видимость для всех устройств».

2. На Главном экране нажмите кнопку **OK**, чтобы открыть **Главное меню** > **Настройки > Bluetooth.**

3. Выберите **Сопряженные устройства**, затем нажмите **левую функциональную кнопку** (Добавить), чтобы найти устройства Bluetooth в радиусе действия.

4. Выберите из списка устройство, с которым вы хотите выполнить сопряжение.

5. Следуйте инструкциям на экране, чтобы завершить подключение.

#### **ПРИМЕЧАНИЕ.**

• После сопряжения с другим устройством вам больше не потребуется вводить пароль для повторного подключения к этому устройству.

# **ПЕРЕДАЧА ФАЙЛОВ ЧЕРЕЗ BLUETOOTH**

1. На Главном экране нажмите кнопку **OK**, чтобы открыть **Главное меню.**

2. Выберите **Органайзер** > **Файл**, а затем выберите файл, который хотите отправить.

3. **Левая функциональная кнопка** (Параметры) > **Отправить** > **Bluetooth** > выбрать сопряженное устройство.

# **ОТКЛЮЧЕНИЕ ИЛИ ОТМЕНА СОПРЯЖЕНИЯ С УСТРОЙСТВОМ BLUETOOTH**

Чтобы отключить Bluetooth:

1. На Главном экране нажмите кнопку **OK**, чтобы открыть **Главное меню** > **Настройки .**

2. Нажмите **центральную функциональную кнопку (Вниз)** и выберите Bluetooth.

3. Нажмите **кнопку OK**, чтобы выключить Bluetooth.

Чтобы отменить сопряжение с устройством Bluetooth:

1. Из списка подключений Bluetooth войдите в список сопряженных устройств и выберите устройство, сопряжение с которым вы хотите отменить.

2. Нажмите **левую функциональную кнопку** (Параметры), чтобы удалить устройство.

# <span id="page-16-0"></span>**ФОТО- И ВИДЕОСЪЕМКА**

Устройство Cat B26 можно использовать для съемки и передачи фотографий и видео.

ЗАПУСК ПРИЛОЖЕНИЯ «КАМЕРА»

Чтобы открыть приложение «Камера»:

• На Главном экране нажмите кнопку **OK**, чтобы войти в **Главное меню** > **Камера**.

Нажмите **правую функциональную кнопку** (Назад), чтобы закрыть приложение «Камера».

## **СЪЕМКА ФОТОГРАФИЙ И ВИДЕО**

1. На Главном экране нажмите кнопку **OK**, чтобы открыть **Главное меню** > **Камера** .

2. Нажмите **левую функциональную кнопку** (Параметры) и выберите **Видео** или **Камера**, чтобы переключиться в режим фото- или видеосъемки.

3. Нажимайте **центральную функциональную кнопку** (Вверх) и (Вниз), чтобы увеличить или уменьшить масштаб.

4. Нажмите **кнопку OK**, чтобы сделать фото или записать видео.

ПРИМЕЧАНИЕ.

Нажмите **левую функциональную кнопку** (Параметры), затем выберите **Настройки**, чтобы настроить режимы фото- и видеосъемки.

## **ПРОСМОТР ФОТОГРАФИЙ**

В режиме фотосъемки можно просматривать фотографии в приложении «Камера», нажав **левую функциональную кнопку** (Параметры) > **Просмотр изображений**.

Выберите изображение для просмотра в полноэкранном режиме. Нажимайте центральную функциональную кнопку (Влево) и (Вправо) для просмотра каждого изображения.

#### **ПРИМЕЧАНИЕ.**

• Фотографии можно просматривать из **Главного меню**, выбрав **Изображение** .

#### **ПРОСМОТР ВИДЕО**

В режиме видеосъемки можно просматривать видео в приложении «Камера», нажав **левую функциональную кнопку** (Параметры) > **Просмотр каталога видеофайлов.**

• Выберите видеоролик и нажмите, чтобы воспроизвести его.

• Нажмите **правую функциональную кнопку (Стоп/Выход)**, чтобы вернуться к списку видеороликов, или **левую функциональную кнопку** (Камера), чтобы вернуться к приложению «Камера».

# <span id="page-16-1"></span>**МУЗЫКА**

Вы можете копировать звуковые файлы с ПК на свое устройство Cat B26.

#### **КОПИРОВАНИЕ МУЗЫКИ НА УСТРОЙСТВО**

1. Подсоедините устройство к компьютеру с помощью кабеля USB и выберите **Передача файла** на устройстве.

- 2. Найдите на ПК подключенный диск USB и откройте его.
- 3. Создайте папку в корневом каталоге устройства или на SD-карте (например, папку «Музыка»).
- 4. Скопируйте звуковые файлы с ПК в новую папку.

5. Чтобы безопасно извлечь устройство из ПК, дождитесь окончания копирования звуковых файлов, а затем отключите устройство согласно инструкциям операционной системы компьютера. Отсоедините кабель USB.

# <span id="page-17-0"></span>**ПРОСЛУШИВАНИЕ FM-РАДИО**

В приложении «FM-радио» можно слушать радиостанции диапазона FM.

#### **НАСТРОЙКА FM-РАДИО**

1. На Главном экране нажмите кнопку **OK**, чтобы открыть **Главное меню** > **FM-радио** .

2. Нажмите **левую функциональную кнопку** (Параметры) по запросу, а затем выберите **Автоматически сканировать и сохранить**, чтобы найти все доступные радиостанции.

Сканирование в ручном и автоматическом режиме:

• На Главном экране приложения «FM-радио» нажимайте **центральную функциональную кнопку** (Влево) и (Вправо), чтобы выбрать частоту вручную.

ПРИМЕЧАНИЕ.

• Чтобы просмотреть все доступные каналы, нажмите **левую функциональную кнопку** (Параметры) и выберите **Список каналов**.

• Чтобы выключить FM-радио, нажмите **правую функциональную кнопку** (Выход).

# <span id="page-17-1"></span>**ИСПОЛЬЗОВАНИЕ ДРУГИХ ПРИЛОЖЕНИЙ**

#### <span id="page-17-2"></span>**КАЛЕНДАРЬ**

Приложение **Календарь** служит для создания событий, собраний и встреч и управления ими.

1. На Главном экране нажмите кнопку **OK**, чтобы открыть **Главное меню**.

2. Выберите **Органайзер** > **Календарь**.

#### **СОЗДАНИЕ СОБЫТИЯ**

1. Выберите КАЛЕНДАРЬ, а затем нажмите **левую функциональную кнопку** (Добавить), чтобы добавить событие.

- 2. Введите название и место события.
- 3. Задайте время события и установите напоминание.
- 4. После ввода всей информации нажмите **левую функциональную кнопку** (Сохранить).

#### <span id="page-17-3"></span>**БУДИЛЬНИК**

Вы можете создать до трех будильников или изменить существующие.

- 1. На Главном экране нажмите кнопку **OK**, чтобы открыть **Главное меню**.
- 2. Выберите **Будильник**.

#### <span id="page-18-0"></span>**СЕКУНДОМЕР**

1. На Главном экране нажмите кнопку **OK**, чтобы открыть **Главное меню**.

2. Выберите **Приложения** > **Секундомер.**

3. Нажмите **левую функциональную кнопку**, чтобы запустить, остановить и возобновить работу секундомера.

4. Используйте кнопку **OK**, чтобы сбросить секундомер.

#### <span id="page-18-1"></span>**КАЛЬКУЛЯТОР**

1. На Главном экране нажмите кнопку **OK**, чтобы открыть **Главное меню**.

2. Выберите **Приложения** > **Калькулятор**, чтобы открыть приложение.

• Используйте кнопки цифровой клавиатуры для ввода данных и **центральную функциональную кнопку** для выбора знаков математических действий.

• Используйте **правую функциональную кнопку** (Очистить), чтобы удалить число или **левую функциональную кнопку** (Очистить все), чтобы удалить все числа.

#### <span id="page-18-2"></span>**МИРОВОЕ ВРЕМЯ**

1. На Главном экране нажмите кнопку **OK**, чтобы открыть **Главное меню**.

2. Выберите **Приложения** > **Мировое время**, чтобы открыть приложение.

• В приложении «Мировое время» можно добавить или удалить часовой пояс города и включить летнее время.

#### <span id="page-18-3"></span>**ПЕРЕВОД ЕДИНИЦ ИЗМЕРЕНИЯ**

1. На Главном экране нажмите кнопку **OK**, чтобы открыть **Главное меню**.

2. Выберите **Приложения** > **Перевод единиц измерения**, чтобы открыть приложение.

# <span id="page-18-4"></span>**УПРАВЛЕНИЕ УСТРОЙСТВОМ**

Чтобы настроить устройство, на Главном экране нажмите кнопку **OK**, чтобы открыть **Главное меню > Настройки**.

## **НАСТРОЙКА ДАТЫ И ВРЕМЕНИ**

Чтобы настроить дату и время вручную:

- 1. На Главном экране нажмите кнопку **OK**, чтобы открыть **Главное меню.**
- 2. **Настройки** > **Настройки телефона** > **Дата и время**.
- 3. Выберите**Настроить дату**, введите правильную дату и нажмите **OK**.
- 4. Выберите**Настроить время**, введите правильное время и нажмите **OK**.
- 5. Выберите **Формат времени**, включите/выключите 12/24-часовой формат.
- 6. Нажмите **Формат даты**, чтобы выбрать предпочитаемый формат даты.
- 7. Выберите **Обновить настройки времени**, синхронизируйте дату и время автоматически, используя сигнал сети.

## **РЕГУЛИРОВКА НАСТРОЕК ЭКРАНА**

Чтобы настроить яркость экрана устройства:

1. На Главном экране нажмите кнопку **OK**, чтобы открыть **Главное меню**.

2. **Настройки** > **Экран** > **Контраст**.

Нажимайте центральную функциональную кнопку (Влево) и (Вправо), чтобы отрегулировать яркость экрана.

Настройки яркости сохраняются автоматически при переходе к другому параметру.

## **НАСТРОЙКА ВРЕМЕНИ ДО ОТКЛЮЧЕНИЯ ЭКРАНА**

Если устройство находится в режиме ожидания в течение некоторого времени, его экран будет выключен для экономии заряда батареи. Чтобы увеличить или уменьшить время до отключения:

1. На Главном экране нажмите кнопку **OK**, чтобы открыть **Главное меню**.

2. **Настройки** > **Экран** > **Автоматическая блокировка клавиатуры**.

Выберите время работы экрана до отключения.

#### **ПРИМЕЧАНИЕ.**

Чтобы вывести устройство из режима ожидания, нажмите кнопку питания.

# <span id="page-19-0"></span>**НАСТРОЙКА МЕЛОДИИ ЗВОНКА**

## **ИЗМЕНЕНИЕ МЕЛОДИИ ЗВОНКА**

1. На Главном экране нажмите кнопку **OK**, чтобы открыть **Главное меню**.

2. Выберите **Профили** , нажмите **левую функциональную кнопку** и выберите **Настройки звонка**.

2. Предварительное прослушивание отрывков каждой мелодии осуществляется при нажатии центральной функциональной кнопки (Вверх) и (Вниз).

3. Используйте **левую функциональную кнопку** для выбора мелодии звонка.

## **РЕГУЛИРОВКА ГРОМКОСТИ МЕЛОДИИ ЗВОНКА**

Громкость мелодии звонка можно отрегулировать в Настройках.

1. На Главном экране нажмите кнопку **OK**, чтобы открыть **Главное меню**.

2. Выберите **Профили** , нажмите **левую функциональную кнопку** и выберите **Регулировка громкости**.

3. Чтобы отрегулировать громкость звуков, мелодий звонка и будильника, нажимайте **центральную функциональную кнопку** (Вверх) и (Вниз).

#### **ВКЛЮЧЕНИЕ БЕЗЗВУЧНОГО РЕЖИМА**

• На главном экране нажмите и удерживайте кнопку #, чтобы отключить все звуки, кроме мультимедиа и оповещений.

#### **ВКЛЮЧЕНИЕ ВИБРАЦИИ ТЕЛЕФОНА ПРИ ВХОДЯЩИХ ВЫЗОВАХ И ОПОВЕЩЕНИЯХ**

1. На Главном экране нажмите кнопку **OK**, чтобы открыть **Главное меню**.

2. Выберите **Профили** , нажмите **левую функциональную кнопку** и выберите **Настройки** > **Тип звонка**.

3. Выберите типы мелодий звонка, оповещений и будильника, нажимая **центральную функциональную кнопку** (Вверх) и (Вниз).

#### **КНОПКИ УПРАВЛЕНИЯ**

На Главном экране можно использовать кнопки быстрого доступа для мгновенного перехода к некоторым полезным функциям.

Нажмите и удерживайте:

- запрограммированные цифровые кнопки быстрого доступа к телефонным номерам;
- **центральную функциональную кнопку (Вверх)**Фонарик вкл./выкл.;
- блокировка/разблокировка клавиатуры;
- выключение звукового сопровождения.

Нажмите один раз:

- **центральную функциональную кнопку (Влево)** открыть приложение «Сообщения»;
- **центральную функциональную кнопку (Вправо)** открыть приложение «Сообщения»;
- **центральную функциональную кнопку (Вверх)** открыть аудиоплеер;
- **центральную функциональную кнопку (Вниз)** выбрать SIM-карту.

#### **ПРИМЕЧАНИЕ.**

Кнопку управления можно назначить, перейдя в **Настройки** > **Настройки телефона** > **Кнопка управления**.

# <span id="page-20-0"></span>**НАСТРОЙКА СЛУЖБ ТЕЛЕФОНА**

# <span id="page-20-1"></span>**ЗАЩИТА УСТРОЙСТВА ЗАЩИТА УСТРОЙСТВА С ПОМОЩЬЮ БЛОКИРОВКИ ЭКРАНА**

Используйте блокировку экрана, чтобы повысить безопасность хранения данных на вашем Cat B26.

• Автоматическая блокировка клавиатуры — когда экран переходит в режим ожидания, клавиатура блокируется (нажмите **левую функциональную кнопку**, а затем нажмите кнопку \*, чтобы разблокировать).

1. На Главном экране нажмите кнопку **OK**, чтобы открыть **Главное меню**.

2. Выберите **Настройки** > **Экран** > **Автоматическая блокировка клавиатуры**, чтобы задать период времени.

• Блокировка экрана — если экран перешел в режим ожидания, для разблокировки потребуется 4 значный код доступа:

1. На Главном экране нажмите кнопку **OK**, чтобы открыть **Главное меню**.

2. Выберите **Настройки** > **Безопасность** > **Телефон заблокирован**.

#### **ПРИМЕЧАНИЕ.**

Пароль по умолчанию: 1234.

Чтобы сменить пароль, выберите **Настройки** > **Безопасность** > **Изменить пароль конфиденциальности**.

# <span id="page-21-0"></span>**СБРОС УСТРОЙСТВА**

## **ВОССТАНОВЛЕНИЕ ЗАВОДСКИХ НАСТРОЕК**

В случае сброса устройства произойдет восстановление заводских настроек. Все персональные данные в памяти устройства, включая настройки системы и приложений, будут удалены.

Сброс устройства не приводит к удалению загруженных обновлений системного программного обеспечения и файлов на карте памяти microSD, таких как музыка или фотографии.

1. На Главном экране нажмите кнопку **OK**, чтобы открыть **Главное меню**.

2. Выберите **Настройки > Настройки телефона > Восстановление заводских настроек**.

#### **ПРИМЕЧАНИЕ.**

Пароль по умолчанию: 1234.

# <span id="page-22-0"></span>**ПРИЛОЖЕНИЕ**

# **ПРЕДУПРЕЖДЕНИЯ И ПРЕДОСТЕРЕЖЕНИЯ**

В этом разделе содержится важная информация, связанная с эксплуатацией устройства. Кроме того, здесь содержится информация о безопасной эксплуатации устройства. Перед использованием устройства внимательно ознакомьтесь с этой информацией.

## **ВОДОНЕПРОНИЦАЕМЫЙ КОРПУС**

Чтобы обеспечить водонепроницаемость устройства, закройте крышки гнезда для наушников и батарейного отсека.

# **НЕ ИСПОЛЬЗУЙТЕ УСТРОЙСТВО В УКАЗАННЫХ НИЖЕ УСЛОВИЯХ.**

Выключайте устройство в ситуациях, когда его использование запрещено, например:

• В больницах и медицинских учреждениях — это делается для предотвращения возможных помех в работе чувствительного медицинского оборудования.

• При использовании медицинских устройств — проконсультируйтесь со своим врачом и производителем устройства, чтобы определить, может ли ваш телефон повлиять на работу медицинского устройства. Придерживайтесь правил и норм, установленных больницами и другими медицинскими учреждениями.

Производители кардиостимуляторов рекомендуют использовать устройство на расстоянии не менее 15 см от кардиостимулятора, чтобы предотвратить возможные сбои в работе последнего. Если вы используете кардиостимулятор, при разговоре держите устройство со стороны, противоположной стимулятору, и не носите устройство в нагрудном кармане.

• В самолете — проконсультируйтесь с сотрудниками авиакомпании по вопросам использования устройств беспроводной связи на борту самолета. Если ваше устройство поддерживает «режим полета», его необходимо включить до посадки на борт воздушного судна.

• В автомобилях — из-за возможных сбоев в работе электронного оборудования некоторые автопроизводители запрещают использование мобильных телефонов, если они не оснащены внешней антенной.

• Вблизи других устройств — не используйте устройство в местах, где оно может привести к повреждению других электронных устройств или создать помехи в их работе.

• В местах хранения детонаторов и в зонах проведения взрывотехнических работ — во избежание помех при проведении взрывотехнических работ выключайте устройство беспроводной связи, находясь в зонах проведения взрывотехнических работ или в зонах, где предписывается отключать устройства двухсторонней радиосвязи или радиоэлектронные устройства.

• Потенциально взрывоопасная среда — выключайте телефон в потенциально взрывоопасных условиях и придерживайтесь всех указаний и инструкций. Потенциально взрывоопасными считаются и те участки, на которых рекомендуется выключать двигатель автомобиля. Образование искр в такой среде может стать причиной взрыва или возгорания, что приведет к телесным повреждениям или даже гибели людей. Не включайте телефон на автозаправках. Придерживайтесь ограничений по использованию оборудования радиосвязи на топливных складах, объектах хранения и распределения топлива, а также на химических заводах. Кроме того, придерживайтесь ограничений, установленных в местах проведения взрывных работ. Перед использованием устройства убедитесь, что вы не находитесь в потенциально взрывоопасной среде; такие места часто, но не всегда, четко обозначены. К таким местам относится подпалубное пространство кораблей, места хранения или транспортировки химических веществ, а также зоны, где в воздухе содержатся химические вещества или такие частицы, как зерно, пыль или металлический порошок. Узнайте у производителя автомобилей, работающих на сжиженном горючем газе (пропане или бутане), можно ли использовать данное устройство вблизи автомобиля.

Небольшой процент людей может быть восприимчив к временному ослеплению или судорожным приступам (даже если они никогда не испытывали их ранее) под воздействием световых вспышек или бликов, например, при использовании светодиодных фонариков, во время игр или просмотра видео. Если вы испытывали временное ослепление или судорожные приступы или знаете, что такие случаи происходили с ваими родственниками, проконсультируйтесь с врачом, прежде чем использовать эти функции.

# **БЕЗОПАСНОСТЬ ДОРОЖНОГО ДВИЖЕНИЯ**

При использовании данного устройства придерживайтесь местных законов и правил. Кроме того, при использовании устройства в процессе управления автомобилем придерживайтесь следующих правил.

- Сосредоточьтесь на вождении. Безопасность вождения является первостепенным приоритетом.
- Не разговаривайте по телефону во время управления автомобилем. Используйте гарнитуру.
- Чтобы позвонить или ответить на звонок, остановите автомобиль на обочине.

• Радиосигналы могут влиять на работу электронных систем автотранспортных средств. Подробную информацию можно получить у производителя транспортного средства.

• В автомобиле никогда не кладите устройство на подушку безопасности или в зоне раскрытия подушки безопасности. При раскрытии подушки безопасности устройство может нанести травмы.

• Путешествуя авиатранспортом, включайте режим «Полет». Использование беспроводных устройств на борту самолета может повлиять на работу систем самолета и нарушить работу беспроводной связи. Это также может являться незаконным.

## **УСЛОВИЯ ЭКСПЛУАТАЦИИ**

• Не используйте и не заряжайте устройство в пыльных, влажных и грязных местах или в зонах, подверженных воздействию магнитных полей. Это может привести к неисправности электроцепи.

• Устройство соответствует техническим требованиям к радиосигналам, когда оно подносится к уху или используется на расстоянии 1,0 см от тела. Убедитесь, что аксессуары для устройства, такие как чехол, не имеют металлических элементов. Соблюдая приведенные выше требования, держите устройство на расстоянии 1,0 см от тела.

• В грозу не используйте устройство во время зарядки, чтобы предотвратить опасность, связанную с ударом молнии.

• Во время звонка не касайтесь антенны. Прикосновение к антенне может повлиять на качество вызова и стать причиной повышенного энергопотребления. Следовательно, сократится время работы в режиме разговора и в режиме ожидания.

• При использовании данного устройства придерживайтесь местных законов и правил, а также соблюдайте права на неприкосновенность личной жизни и другие законные права.

• Температура окружающей среды при зарядке устройства должна составлять от 0 до 40°C. При работе от батареи допускается эксплуатация устройства при температуре окружающей среды от –25 до 55°C.

# **ПРЕДОТВРАЩЕНИЕ ПОВРЕЖДЕНИЯ СЛУХА**

Использование наушников на высокой громкости может повредить ваш слух. Чтобы уменьшить риск повреждения слуха, снизьте громкость наушников до безопасного и комфортного уровня.

# **БЕЗОПАСНОСТЬ ДЕТЕЙ**

Соблюдайте все меры предосторожности, связанные с безопасностью детей. Не позволяйте детям играть с телефоном или с аксессуарами, включая детали, которые могут отделяться от телефона, так как это может быть опасным и представлять угрозу удушья. Храните устройство вне зоны досягаемости маленьких детей.

## **АКСЕССУАРЫ**

Используйте только те батареи, зарядные устройства и аксессуары, которые одобрены производителем для использования с данной моделью устройства. Использование любых других типов зарядных устройств или аксессуаров может привести к аннулированию гарантии на устройство и может являться нарушением

местных правил и законов и представлять опасность. Информацию о доступности одобренных батарей, зарядных устройств и аксессуаров в вашем регионе можно получить у розничного продавца.

#### **БАТАРЕЯ И ЗАРЯДНОЕ УСТРОЙСТВО**

• Когда зарядное устройство не используется, отключите его от розетки и от телефона.

• Батарею можно заряжать и разряжать сотни раз до полного износа.

• Используйте источник питания переменного тока, соответствующий требованиям, указанным в технических характеристиках зарядного устройства. Неправильное напряжение питания может привести к возгоранию или неисправности зарядного устройства.

• В случае утечки электролита батареи не допускайте его попадания на кожу или в глаза. При попадании электролита на кожу или в глаза немедленно промойте глаза проточной водой и обратитесь к врачу.

• В случае обнаружения деформации батареи, изменения цвета или чрезмерного нагрева при зарядке немедленно прекратите использование устройства. Иначе это может привести к утечке содержимого батареи, чрезмерному нагреву, взрыву или возгоранию.

• Если кабель питания USB поврежден (например, провод обнажен или порван) или разъем отходит, немедленно прекратите использование кабеля. В противном случае использование неисправного кабеля может привести к поражению электрическим током, короткому замыканию зарядного устройства или возгоранию.

• Не помещайте устройство в огонь, так как оно может взорваться. В случае протыкания или серьезного повреждения батареи также могут взорваться.

• Не изменяйте, не переделывайте, не пытайтесь вставлять посторонние предметы в устройство, не погружайте в воду и не подвергайте воздействию воды или других жидкостей, огня, не используйте в условиях, которые могут привести к взрыву или другим опасностям.

• Не роняйте устройство. Если после падения на твердую поверхность возникли подозрения в неисправности устройства, отнесите его в специализированный сервисный центр для проверки. Неправильное использование может привести к возгоранию, взрыву или другим опасностям.

• Утилизируйте использованные устройства в соответствии с местными правилами.

• Во время зарядки убедитесь, что зарядное устройство подключено в сетевую розетку переменного тока, находящуюся в непосредственной близости от устройства. Обеспечьте беспрепятственный доступ к зарядному устройству.

- Подключение к устройству с неправильно заземленным оборудованием может привести к поражению электрическим током и необратимому повреждению устройства.
- Кабель питания USB считается отдельным от зарядного адаптера устройством.
- Выходная мощность зарядного устройства составляет 5 В (0,5 A).

**ВНИМАНИЕ! ПРИ ИСПОЛЬЗОВАНИИ БАТАРЕИ НЕПРАВИЛЬНОГО ТИПА СУЩЕСТВУЕТ ОПАСНОСТЬ ВЗРЫВА.**

**УТИЛИЗИРУЙТЕ ИСПОЛЬЗОВАННЫЕ БАТАРЕИ СОГЛАСНО ИНСТРУКЦИЯМ.**

#### **ЧИСТКА И ТЕХНИЧЕСКОЕ ОБСЛУЖИВАНИЕ**

Зарядное устройство не является водонепроницаемым. Оно должно быть сухим. Держите зарядное устройство вдали от воды или пара. Не прикасайтесь к зарядному устройству мокрыми руками, в противном случае это может привести к короткому замыканию, неисправности устройства и к поражению электрическим током.

• Не помещайте телефон и зарядное устройство в те места, где они могут быть повреждены ударными нагрузками. Это может привести к утечке электролита из батареи, неисправности устройства, чрезмерному нагреву, возгоранию или взрыву.

Не кладите магнитные носители информации (магнитные карты и гибкие диски) рядом с телефоном. Излучение от телефона может стереть информацию, хранящуюся на таких устройствах.

Не оставляйте телефон и зарядное устройство в местах с чрезмерно высокой или чрезмерно низкой температурой. В таких условиях устройства могут неправильно работать, что может привести к возгоранию или взрыву. Температура ниже 0°C отрицательно влияет на рабочие характеристики батареи.

• Не кладите острые металлические предметы, например булавки, рядом с динамиком. Динамик может притянуть такие предметы, что может стать причиной травм.

• Перед чисткой или обслуживанием телефона выключите его и отсоедините от зарядного устройства.

• Не используйте химические моющие вещества, порошки или другие химические вещества (например, спирт и бензин) для очистки телефона и зарядного устройства. Это может привести к повреждению деталей устройства и возгоранию. Очистить устройство можно мягкой антистатической салфеткой.

• Не разбирайте устройство или аксессуары. Это может привести к аннулированию гарантии на устройство и аксессуары, при этом производитель не обязан оплачивать ущерб.

Если экран телефона разбит при ударе о твердые предметы, не трогайте и не пытайтесь снять поврежденную часть. В таком случае немедленно прекратите использование устройства и обратитесь в авторизованный сервисный центр.

#### **Для снижения уровня излучения соблюдайте следующие правила:**

- используйте мобильный телефон в условиях хорошего приема сети;
- используйте гарнитуру;
- беременным рекомендуется держать устройство подальше от живота;
- не держите устройство возле половых органов.

# <span id="page-25-0"></span>**ПРЕДОТВРАЩЕНИЕ ПОТЕРИ СЛУХА**

 $\overline{\!\!\mathscr{A}\!\!\mathscr{D}}\!\!\!\!\lambda$ Не включайте надолго высокий уровень громкости, чтобы не повредить органы слуха.

#### <span id="page-25-1"></span>**Соответствие требованию СЕ к удельному коэффициенту поглощения**

Данное устройство отвечает требованиям ЕС (1999/519) к ограничению воздействия на население электромагнитных полей путем охраны здоровья.

Данные ограничения являются частью комплексных рекомендаций по охране здоровья населения. Данные рекомендации были разработаны и проверены независимыми научными организациями в ходе регулярных и тщательных научных исследований. Единицей измерения ограничения, рекомендованного Европейским советом, для мобильных устройств является удельный коэффициент поглощения (SAR), и он составляет примерно 2,0 Вт/кг на 10 грамм ткани. Данный коэффициент соответствует требованиям Международной комиссии по защите от неионизирующего излучения.

Что касается использования вблизи тела, данное устройство было проверено и отвечает рекомендациям Международной комиссии по защите от неионизирующего излучения и европейскому стандарту EN 62209-2 в отношении использования специализированных аксессуаров. Использование других аксессуаров, содержащих металл, не гарантирует соответствие рекомендациям Международной комиссии по защите от неионизирующего излучения.

Удельный коэффициент поглощения измеряется при удалении устройства на расстояние 5 мм от тела во время передачи данных на самом высоком уровне выходной мощности во всех частотных диапазонах мобильного устройства.

Самые высокие значения удельного коэффициента поглощения согласно нормам СЕ для данного телефона указаны ниже.

SAR для головы: 1,164 Вт/кг; SAR для тела: 1,353 Вт/кг

Для уменьшения воздействия радиочастотного излучения используйте гарнитуру или другие аналогичные аксессуары, позволяющие держать устройство вдали от головы и тела. Устройство необходимо носить на расстоянии не менее 5 мм от тела, чтобы уровень вредного воздействия соответствовал значениям, полученным в ходе испытаний, или был ниже этих значений. Для обеспечения эксплуатации подобным образом выбирайте зажимы для крепления к поясу, чехлы или другие аналогичные аксессуары для ношения на теле, которые не содержат металлических компонентов. Чехлы с металлическими деталями могут изменить производительность радиочастотного модуля устройства, включая его соответствие рекомендациям по воздействию радиочастотного излучения, таким образом, который не был испытан или сертифицирован. Поэтому использования подобных аксессуаров следует избегать.

# <span id="page-26-0"></span>**ТЕХНИЧЕСКИЙ РЕГЛАМЕНТ ФЕДЕРАЛЬНОЙ КОМИССИИ ПО СВЯЗИ США (FCC)**

Данный мобильный телефон соответствует положениям части 15 правил FCC. Его эксплуатация разрешена при соблюдении двух условий:

(1) данное устройство не должно создавать вредных помех; и (2) данное устройство должно выдерживать любые помехи, включая те, которые могут стать причиной сбоев в работе.

Данный телефон прошел проверку и соответствует ограничениям для класса В цифровых устройств согласно положениям части 15 правил FCC. Данные ограничения разработаны для обеспечения разумной защиты от вредных помех в жилых помещениях. Такое оборудование создает, использует и может излучать радиочастотную энергию. При установке и использовании без соблюдения инструкций оно может создать вредные помехи для радиокоммуникаций.

Однако нет никакой гарантии того, что помехи не возникнут в каком-либо отдельном случае. Если данное устройство создает помехи для радио или телевизора, что можно определить, включив и выключив устройство, пользователь может попытаться устранить помехи одним из следующих способов:

- поменять ориентацию или место расположения принимающей антенны;
- увеличить расстояние между устройством и приемником;
- подключить устройство к розетке в цепи, отличающейся от той, к которой подключен приемник;

- обратиться к дилеру или опытному специалисту по радио/ТВ.

#### **ПРИМЕЧАНИЕ ФЕДЕРАЛЬНОЙ КОМИССИИ ПО СВЯЗИ США (FCC)**

Внимание! Изменения, не одобренные стороной, отвечающей за соблюдение данных правил, могут лишить пользователя права на использование данного устройства.

# <span id="page-26-1"></span>**ИНФОРМАЦИЯ ОБ УРОВНЕ РАДИОЧАСТОТНОГО ИЗЛУЧЕНИЯ (УДЕЛЬНЫЙ КОЭФФИЦИЕНТ ПОГЛОЩЕНИЯ — SAR)**

Этот мобильный телефон разработан и изготовлен с учетом ограничений воздействия радиочастотного излучения, установленных Федеральной комиссией по связи США.

В ходе испытаний на удельный коэффициент поглощения (SAR) это устройство работало на максимальной сертифицированной мощности во всех испытанных частотных диапазонах и размещалось в положениях, имитирующих воздействие РЧ-излучения на голову человека при использовании вплотную и на расстоянии 10 мм. Несмотря на то, что SAR определяется при работе на самом высоком сертифицированном уровне мощности, фактический показатель SAR устройства во время работы может быть значительно ниже максимального значения. Это связано с тем, что телефон рассчитан на работу на разных уровнях мощности и использует только мощность, необходимую для подключения к сети. Как правило, чем ближе вы находитесь к беспроводной антенне базовой станции, тем ниже выходная мощность.

Удельный коэффициент поглощения (SAR) — это показатель, который используется для измерения воздействия устройств беспроводной связи на человека.

Предельное значение SAR, установленное Федеральной комиссией по связи США (FCC), составляет 1,6 Вт/кг.

Этот мобильный телефон соответствует значению SAR для населения/неконтролируемых пределов воздействия в ANSI/IEEE C95.1-1992 и прошел испытания в соответствии с методами и процедурами измерения, указанными в IEEE1528. FCC выдала разрешение на использование оборудования для телефона этой модели со всеми зарегистрированными уровнями SAR, оцененными в соответствии с рекомендациями FCC по воздействию РЧ-излучения. Сведения о SAR для телефона этой модели зарегистрированы в FCC и доступны в разделе «Display Grant» (Просмотр разрешения) на веб-сайте www.fcc.gov/oet/ea/fccid (поиск по идентификатору — FCC ID: ZL5B26).

Для мобильного телефона этой модели максимальное значение SAR при использовании рядом с головой составляет 0,75 Вт/кг, при использовании рядом с телом — 0,71 Вт/кг.

Несмотря на возможное различие уровней SAR для разных телефонов и в разных положениях, все значения соответствуют требованиям государственных органов.

При определении соответствия значению SAR для устройств, крепящихся на теле, предполагается, что расстояние между устройством и телом человека составляет 10 мм. Носите это устройство на расстоянии не менее 10 мм от тела, чтобы воздействие РЧ-излучения не превышало значений, полученных в ходе испытаний. Чтобы поддерживать расстояние 10 мм между устройством и телом, выбирайте зажимы для крепления к поясу или чехлы, не содержащие металлических элементов.

Испытания и сертификация на соответствие допустимому уровню воздействия РЧ-излучения при использовании аксессуаров, содержащих металлические элементы, не проводились, поэтому следует избегать использования таких аксессуаров.

## <span id="page-27-0"></span>**ИНФОРМАЦИЯ ОБ УТИЛИЗАЦИИ И ПЕРЕРАБОТКЕ**

Данный значок на устройстве (и батареях) означает, что их нельзя утилизировать вместе с бытовыми

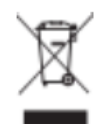

отходами. Не выбрасывайте данное устройство или батареи на несортируемые муниципальные свалки. По истечении срока службы устройство (и батареи) нужно передать в сертифицированный пункт сбора для дальнейшей надлежащей утилизации.

Подробную информацию о правилах утилизации устройства или батарей можно получить в местной городской администрации, в службе утилизации бытовых расходов или в розничном магазине, где вы купили данное устройство.

Утилизация данного устройства должна выполняться согласно директиве Европейского союза по утилизации электрического и электронного оборудования (WEEE). Электрическое и электронное оборудование и батареи нужно утилизировать отдельно от других отходов с целью снизить потенциальное экологическое влияние каких-либо вредных веществ на здоровье человека.

## <span id="page-27-1"></span>**СНИЖЕНИЕ СОДЕРЖАНИЯ ВРЕДНЫХ ВЕЩЕСТВ**

Данное устройство соответствует техническому регламенту ЕС «Порядок государственной регистрации, экспертизы и лицензирования химических веществ» (№ 1907/2006 Европейского парламента и совета) (регламент REACH) и директиве ЕС по ограничению использования некоторых вредных веществ в электрическом и электронном оборудовании

(директива 2011/65/EU (RoHS) и содержащая поправки к ней директива Европейского парламента и Совета ЕС (EU) 2015/863). Подробную информацию о соответствии данного устройства регламенту REACH см. на сайте www.catphones.com/certification. Рекомендуем регулярно посещать данный сайт, чтобы быть в курсе новой информации.

## <span id="page-27-2"></span>**СООТВЕТСТВИЕ ТРЕБОВАНИЯМ ЕС**

Настоящим изготовитель заявляет о соответствии данного устройства требованиям и другим соответствующим положениям

директивы 2014/53/EU. Ознакомьтесь с декларацией соответствия на веб-сайте: www.catphones.com/support/

#### **ПРИМЕЧАНИЕ.**

Соблюдайте правила той страны, в которой используется данное устройство. Использование данного устройства в некоторых странах-членах Европейского союза (ЕС) может быть ограничено.

Некоторые диапазоны могут быть доступны не во всех странах и регионах. Чтобы получить более подробную информацию, обратитесь к местному оператору связи.

Максимальная мощность ВЧ-сигнала, передаваемого в диапазонах частот, в которых работает оборудование радиосвязи:

Максимальная мощность для всех диапазонов меньше максимального предельного значения, указанного в соответствующем гармонизированном стандарте.

Этому оборудованию радиосвязи соответствуют следующие диапазоны частот и номинальная мощность передатчика:

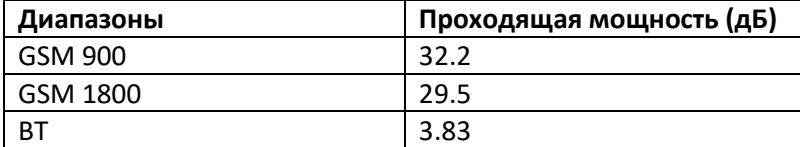

#### <span id="page-28-0"></span>**ТЕХНИЧЕСКИЕ ХАРАКТЕРИСТИКИ B26**

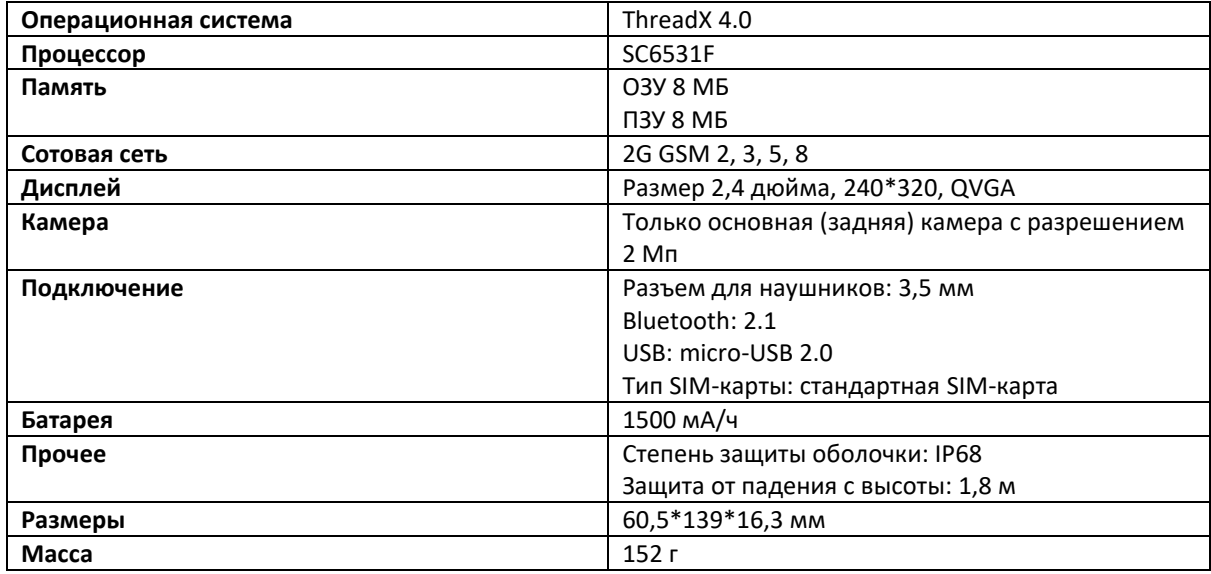

\* Конструкция и технические характеристики могут быть изменены без предварительного уведомления.

# <span id="page-29-0"></span>**ДЕКЛАРАЦИЯ О СООТВЕТСТВИИ**

Настоящим уведомляем, что наш продукт полностью удовлетворяет основным требованиям, изложенным в Директиве о радиооборудовании (RED) 2014/53/EU с указанием следующего:

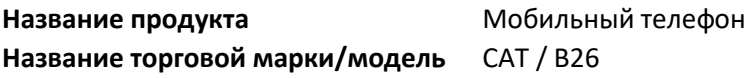

При исследовании соответствия применялись следующие стандарты:

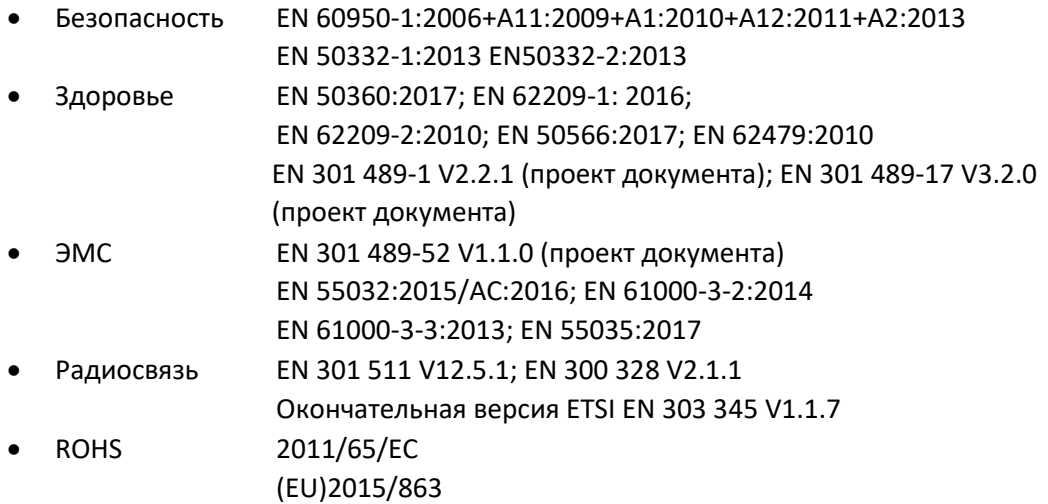

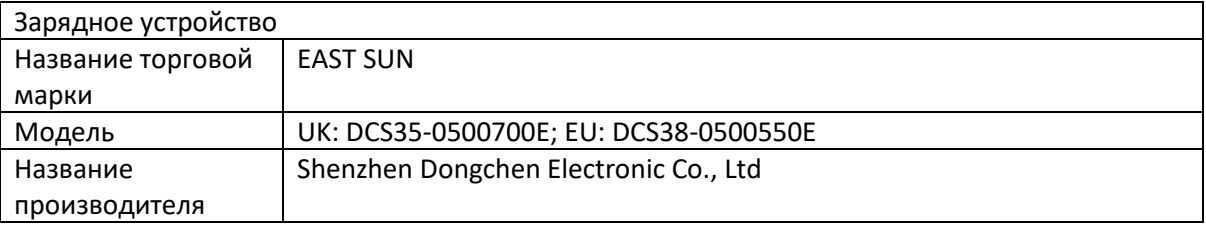

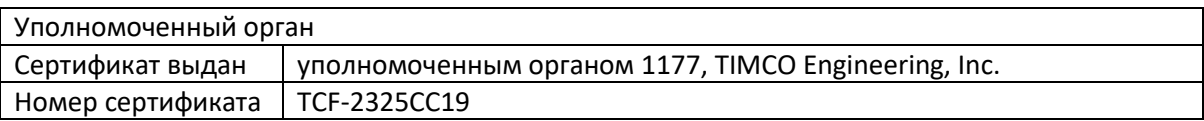

Кроме того, были выполнены требования ISO в отношении процедуры контроля качества в процессе производства, а также требования в отношении производственного процесса. Технический документ и протоколы испытаний будут храниться в течение не менее 10 лет после выпуска последнего продукта, они будут находиться в распоряжении соответствующих национальных органов любого государства-участника.

Подробная контактная информация для настоящей декларации приведена ниже в окне вопросов, имеющих отношение к настоящей декларации.

#### Сведения об изготовителе:

Компания: Bullitt Mobile Ltd.

Адрес: One Valpy, Valpy Street, Reading, RG1 1AR, Berkshire, United Kingdom (Великобритания)

Имя, фамилия: Арлен Хван Должность: директор по качеству

Подпись:  $\bigotimes_{\mathcal{A}} \mathcal{A}$  Дата: 3 сентября 2019 г.

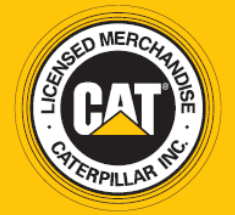

© Caterpillar, 2019 г. Все права защищены. CAT, CATERPILLAR, LET'S DO THE WORK, соответствующие логотипы, цвет «Caterpillar Yellow», маркировка техники «Power Edge» и Cat «Modern Hex», а также идентификационные данные корпорации и ее продукции, используемые в данной публикации, являются товарными знаками компании Caterpillar и не могут использоваться без разрешения. www.cat.com / www.caterpillar.com

Компания Bullitt Mobile Ltd. является лицензиатом компании Caterpillar Inc. Товарные знаки компании Bullitt Mobile Ltd. и сторонних организаций принадлежат соответствующим владельцам.